# Oracle® Fusion Middleware Migrating Oracle WebCenter Content to Oracle Cloud Infrastructure

12c (12.2.1.4.0) F31797-01 June 2020

# About Migrating WebCenter Content to Oracle Cloud Infrastructure

As companies began to adopt cloud solutions, some workloads moved quickly and easily, demonstrating the elasticity and agility of the cloud. But that wasn't true for all workloads. Many companies found it difficult to move core business applications which presented additional challenges and tight requirements around predictable performance, security, and control.

Most of the customers are running Oracle Enterprise Content Management platform in their own data center. This guide explains the approach (one of many possible options) we recommend for moving Oracle Webcenter Content/ Imaging from your current on-premises deployment to Oracle Cloud Infrastructure. The guide is created based on prior experience successfully migrating customer environments. It addresses the key implementation concerns, technical requirements, and existing business challenges that need to be addressed as part of the migration. In addition, it summarizes the supporting cloud services, third-party integrations, and best deployment practices that can best align with your application environment and requirements.

# **Top Level Value Proposition**

Oracle provides a simple way to migrate most on-premises Webcenter Content/ Imaging deployments to Oracle Cloud Infrastructure that doesn't require significant re-architecture, re-integration or business process changes. As Oracle Cloud Infrastructure provides multiple variants of hardware and easy scalable solutions, WebCenter Content/Imaging will be more flexible, more reliable, and deliver higher performance at a lower cost than deployments running on-premises or with other cloud providers. With Oracle Cloud Infrastructure, you can take advantages of:

- 35% to 45% lower TCO
- · Quick and seamless migration without re-architecture
- Near instant scale up or down
- No need to worry about hardware maintenance or upgradation
- · Multiple options of database including autonomous

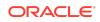

• Very easy to manage from a single web-interface

# **TCO** Analysis

Beyond the benefits of being straight-forward to migrate, easier to manage, and more flexible to scale, a Webcenter Content Suite implementation on Oracle Cloud Infrastructure is actually cheaper than running it on premises or on another cloud. Here is the TCO analysis for a use case of generic Transactional Document Management System for a customer who uses WebCenter Content for enterprise level document management with 50TB of Content storage with these assumption:

- Number of Peak Users at a time: 500
- User Activity Peak: 10 pages per minute
- Peak Check-in: 20 per seconds
- Number of Environment: 4
- Total CPU including Database: 20
- Total RAM including Database: 256
- Total Storage: 82TB
- Outbound Data per month: 3TB

5 Years TCO saving with OCI: 43% (The calculation is based on Oracle Valuenavigator Tool)

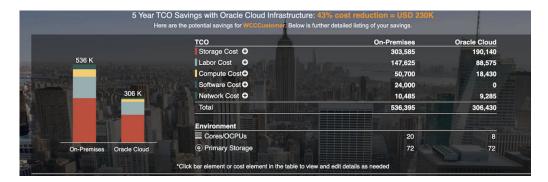

# Overview of the Migration

This will explain some of the key steps to configuring a publicly available WebCenter Content installation on Oracle Cloud Infrastructure. The operating systems used on premise such as Windows, Linux, and Solaris are also available on cloud. The installation steps and methods are the same as with on-premise installations. The same documentation and KM notes apply whether the product is installed on premise or on the cloud. If you're moving an existing WebCenter Content installation to the cloud, you can explore using the new lift and shift method of migration. See *Migrating Oracle WebCenter Content* for information as you move to the Oracle cloud.

Our example configuration contains the following products:

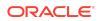

- WebCenter Content 12.2.1.4.0 cluster
- WebCenter Content user interface 12.2.1.4.0 cluster
- WebCenter Content Inbound Refinery 12.2.1.4.0 cluster
- Oracle HTTP Server 12.2.1.4.0 (OHS)
- OCI Compute, File Storage, and Load Balancer
- Database Cloud Service
- Capture and Imaging

The way in which we're choosing to install and configure WebCenter Content and Oracle Cloud Infrastructure for this setup is not the only way it could or should be done. It is one of many possible ways that exist. The exact steps that you take in some respects for your setup may differ greatly from ours. Some screenshots are included along the way. The screenshots are accurate as of the spring of 2020 and were taken from our actual installation. Due to the rapid pace of development, they may not be completely accurate long-term as far as looks, but they should still give a sense of what can be done.

# Architecture

Oracle Webcenter Content Suite runs on Oracle Cloud for Infrastructure just like the Oracle Webcenter Content Suite that you run on premises in your data center today — the same applications you may have customized, bought, and trained your staff on, but on a combination of Oracle's Infrastructure as a Service (IaaS) and Database as a Service (DBaaS).

Oracle Webcenter Content Suite deployment on Oracle Cloud Infrastructure choices include the following:

- Infrastructure-as-a-Service: You can use Oracle Cloud Infrastructure Compute capabilities, storage capabilities and virtual network capabilities to run Webcenter Content Suite application tier and Database tier.
- Infrastructure-as-a-Service + Database-as-a-Service: You can use Oracle Cloud Infrastructure Compute capabilities, storage capabilities and virtual network capabilities to run Webcenter Content Suite application tier. You can use the Oracle Cloud Infrastructure database system, Exadata database system, or Autonomous database system to run your database tier, enabling you to provision your chosen database configuration quickly and easily.

The diagram below depicts a standard architecture of two nodes clustered environment. To know more about Oracle Cloud Infrastructure architecture, visit Oracle Cloud Infrastructure Architecture Center.

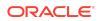

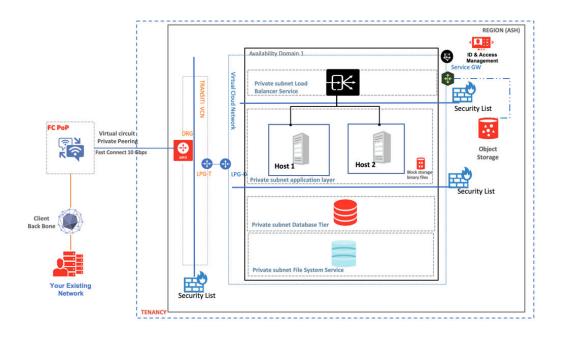

# **Deployment Process**

The key steps to configure a publicly available WebCenter Content installation on Oracle Cloud Infrastructure are:

- Create the Compartment
- Create and Configure the Virtual Cloud Network
- Create the Mount Target
- Create the Shared File System
- Configure Security Rules
- Create the Database Instance
- Create the Compute Instances
- Configure the Compute Instances
- Configure the Local File System
- Install or Migrate Oracle WebCenter Content
- Configure Oracle HTTP Server
- Create the Load Balancer
- Integrate with Identity Cloud Service

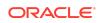

#### Create the Compartment

We create a compartment called WCCTesting in our Cloud account used for this setup via the **Governance and Administration - Identity - Compartments** menu option in Oracle Cloud Infrastructure.

#### Create and Configure the Virtual Cloud Network

Next, we select our WCCTesting compartment and create a virtual cloud network (VCN) for it using the **Core Infrastructure - Networking - Virtual Cloud Networks** menu option in OCI. The VCN has a CIDR block of 10.0.0.0/16.

| /irtual Cloud Networks in WCCTesting Compartment      |                                                    |            |                     |                 |         |   |  |  |  |
|-------------------------------------------------------|----------------------------------------------------|------------|---------------------|-----------------|---------|---|--|--|--|
| Networking Quickstart Create Virtual Cloud Networking | Nétworking Chickstant Create Virtual Cloud Network |            |                     |                 |         |   |  |  |  |
| Name                                                  | State                                              | CIDR Block | Default Route Table | DNS Domain Name | Created | • |  |  |  |
| WCCTestingVCN                                         | WCCTestingVCN                                      |            |                     |                 |         |   |  |  |  |
|                                                       | Showing 1 hem 〈 Page 1 〉                           |            |                     |                 |         |   |  |  |  |

Then we configure two subnets within the VCN:

- privatesubnet private subnet with a CIDR block of 10.0.1.0/24
- publicsubnet public subnet with a CIDR block of 10.0.2.0/24

| VCCTestingVCN Move Resource Add Tags Terminute                                                                 |                                                                                                    |             |                    |                                 |                                            |  |  |  |  |
|----------------------------------------------------------------------------------------------------|----------------------------------------------------------------------------------------------------|-------------|--------------------|---------------------------------|--------------------------------------------|--|--|--|--|
| VCN Information Tags CIDR Block: 10 0 0 0/16 Compartment: V/CCTesting Created: Mon, Mar 23, 2020, 12 59 52 UTC | CIDR Block: 10.0.0/16 OCID:wefaa Show Cory<br>Compartment: WCCTesting Default Route Table: <u>Default Route Table for WCCTesting/CON</u> |             |                    |                                 |                                            |  |  |  |  |
| Subnets in WCCTesting Con                                                                                      | npartment                                                                                                    |             |                    |                                 |                                            |  |  |  |  |
| Name                                                                                                    | State                                                                                                    | CIDR Block  | Subnet Access      | Created                         | •                                          |  |  |  |  |
| publicsubnet                                                                                                   | Available                                                                                                    | 10.0.2.0/24 | Public (Regional)  | Mon, Mar 23, 2020, 13:03:34 UTC | 1                                          |  |  |  |  |
| privatesubnet                                                                                                  | Available                                                                                                    | 10.0.1.0/24 | Private (Regional) | Mon, Mar 23, 2020, 13:02:40 UTC | 1                                          |  |  |  |  |
|                                                                                                    |                                                                                                    |             |                    |                                 | Showing 2 Items $\langle$ Page 1 $\rangle$ |  |  |  |  |

Each of the two subnets each has its own route tables and security lists. The public subnet has an internet gateway. Another way of doing it is to have it all in a private subnet. In that case, you would access the compute instances we create later on via bastion hosts.

The mount target and the file system we configure runs in the private subnet. The public subnet is where we will have two compute instances that access the shared file system.

Since the default route table has a route going to the internet gateway, we create a new private route table so that the file system and mount target are not exposed through the default route table.

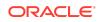

| PrivateRT                                                                      | ivateRT                            |                        |             |  |  |  |  |  |  |  |
|--------------------------------------------------------------------------------|------------------------------------|------------------------|-------------|--|--|--|--|--|--|--|
| Move Resource Add Tags Terminate                                               |                                    |                        |             |  |  |  |  |  |  |  |
| Route Table Information Tags                                                   | koute Table Information Tags       |                        |             |  |  |  |  |  |  |  |
| OCID:udvba <u>Show</u> <u>Copy</u><br>Created: Mon, Mar 23, 2020, 13.04.05 UTC | с                                  | ompartment: WCCTesting |             |  |  |  |  |  |  |  |
| Route Rules                                                                    |                                    |                        |             |  |  |  |  |  |  |  |
| Add Route Rules Edit Remove                                                    |                                    |                        |             |  |  |  |  |  |  |  |
| Destination                                                                    | Target Type                        | Target                 | Description |  |  |  |  |  |  |  |
|                                                                                | No items                           | found.                 |             |  |  |  |  |  |  |  |
| 0 Selected                                                                     | Selected Showing 0 Rema < Page 1 > |                        |             |  |  |  |  |  |  |  |

Next we create a private security list with its own ingress and egress rules to allow communication for the shared file system running in File Storage. We also create stateful ingress and egress security list rules to allow access to the private subnet. If this is not done, then the NFS clients will not have access to the private subnet and will then be unable to mount the file system. Both stateful ingress and egress rules are done so that it can survive a failover in case the mount target has a problem. This is because the file system is highly available.

| PrivateSL                          | PrivateSL                                                                                          |             |                   |                        |               |                                  |             |  |  |
|------------------------------------|----------------------------------------------------------------------------------------------------|-------------|-------------------|------------------------|---------------|----------------------------------|-------------|--|--|
| Instance traffic is contro         | Instance traffic is controlled by frewall rules on each instance in addition to this Security List |             |                   |                        |               |                                  |             |  |  |
| Move Resource A                    | Move Resource Add Tags Terminate                                                                   |             |                   |                        |               |                                  |             |  |  |
| Security List Infor                | mation Tags                                                                                        |             |                   |                        |               |                                  |             |  |  |
| OCID:xx3aba 😒<br>Created: Mon, Mar | tow <u>Copy</u><br>23, 2020, 13:04:38 UTC                                                          |             |                   | Compartment:           | WCCTesting    |                                  |             |  |  |
| Ingress Rule                       | Ingress Rules                                                                                      |             |                   |                        |               |                                  |             |  |  |
| Add Ingress Rules                  | Add lagues Rales Edit Remove                                                                       |             |                   |                        |               |                                  |             |  |  |
| Stateless -                        | Source                                                                                             | IP Protocol | Source Port Range | Destination Port Range | Type and Code | Allows                           | Description |  |  |
| No                                 | 10.0.0/16                                                                                          | TCP         | All               | 2048-2050              |               | TCP traffic for ports: 2048-2050 |             |  |  |

| □ No       | 10.0.0/16 | TCP | All | 2048-2050 | TCP traffic for ports: 2048-2050 | :                                   |
|------------|-----------|-----|-----|-----------|----------------------------------|-------------------------------------|
| No         | 10.0.0/16 | TCP | All | 111       | TCP traffic for ports: 111       | :                                   |
| □ No       | 10.0.0/16 | UDP | All | 111       | UDP traffic for ports: 111       | :                                   |
| No         | 10.0.0/16 | UDP | All | 2048      | UDP traffic for ports: 2048      | :                                   |
| 0 Selected |           |     |     |           |                                  | Showing 4 Items $\ <\$ Page 1 $\ >$ |

| Priv    | PrivateSL                                                                                                    |                       |             |                   |                        |               |                            |             |  |
|---------|----------------------------------------------------------------------------------------------------|-----------------------|-------------|-------------------|------------------------|---------------|----------------------------|-------------|--|
| Instanc | nstance traffic is controlled by firewall rules on each instance in addition to this Security List                                                                                                    |                       |             |                   |                        |               |                            |             |  |
| Move    | Resource Ad                                                                                                    | Id Tags Terminate     |             |                   |                        |               |                            |             |  |
| Sec     | curity List Inform                                                                                                    | nation Tags           |             |                   |                        |               |                            |             |  |
|         | ID:xx3aba <u>Shc</u>                                                                                                    |                       |             |                   | Compartment: 1         | VCCTesting    |                            |             |  |
| Cre     | ated: Mon, Mar 2                                                                                                    | 3, 2020, 13:04:38 UTC |             |                   |                        |               |                            |             |  |
|         |                                                                                                    |                       |             |                   |                        |               |                            |             |  |
| Egr     | ess Rule                                                                                                    | s                     |             |                   |                        |               |                            |             |  |
| Add     | Egress Rules                                                                                                    | Edit Remove           |             |                   |                        |               |                            |             |  |
|         | Stateless 🕶                                                                                                    | Destination           | IP Protocol | Source Port Range | Destination Port Range | Type and Code | Allows                     | Description |  |
|         | No                                                                                                    | 10.0.0/16             | TCP         | 2048-2050         | All                    |               | TCP traffic for ports: All | :           |  |
|         | No                                                                                                    | 10.0.0/16             | TCP         | 111               | All                    |               | TCP traffic for ports: All | :           |  |
|         | No                                                                                                    | 10.0.0.0/16           | UDP         | 111               | All                    |               | UDP traffic for ports: All | :           |  |
| 0.946   | Selected of Tri Per of the Selected Selected Sel |                       |             |                   |                        |               |                            |             |  |

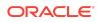

| VCCTestingVCN                                                                                  |                                                                                             |  |         |                                    |  |  |  |  |
|------------------------------------------------------------------------------------------------|---------------------------------------------------------------------------------------------|--|---------|------------------------------------|--|--|--|--|
| Move Resource Add Tags Terminute                                                               |                                                                                             |  |         |                                    |  |  |  |  |
| VCN Information Tags                                                                           |                                                                                             |  |         |                                    |  |  |  |  |
| CIDR Block: 10.0.0.0/16<br>Compartment: WCCTesting<br>Created: Mon, Mar 23, 2020, 12.59.52 UTC | Compartment: WCCTesting Default Route Table: <u>Default Route</u> Tables for WCCTesting/VCN |  |         |                                    |  |  |  |  |
|                                                                                                |                                                                                             |  |         |                                    |  |  |  |  |
| Internet Gateways in WCCTesting Compartmen                                                     | t                                                                                           |  |         |                                    |  |  |  |  |
| Create Internet Gateway                                                                        |                                                                                             |  |         |                                    |  |  |  |  |
| Name                                                                                           | State                                                                                       |  | Created | -                                  |  |  |  |  |
| InternetGateway                                                                                | ntermetGateway 🕒 Available Mon, Mar 23, 2020, 13,04-57 UTC 🚦                                |  |         |                                    |  |  |  |  |
|                                                                                                |                                                                                             |  |         | Showing 1 Item $~~<~$ Page 1 $~>~$ |  |  |  |  |

We change the private subnet to use the private route table and private security list.

| States titumantic Taga     Comparison Comparison   Comparison Comparison   Comparison Comparison   Comparison States titumantic   Comparison Comparison   Comparison States titumantic   Comparison States titumantic   Comparison States titumantic   Comparison States titumantic   Comparison States titumantic   Comparison States titumantic   Comparison States titumantic   Comparison States titumantic   Comparison States titumantic   Comparison States titumantic   Comparison States titumantic   States titumantic States titumantic   States titumantic State                                                                                                    | rivatesubnet                                                                                                    |           |                                                                                                    |                                 |                      |      |
|----------------------------------------------------------------------------------------------------|----------------------------------------------------------------------------------------------------|-----------|----------------------------------------------------------------------------------------------------|---------------------------------|----------------------|------|
| States         Competitions:         Competitions:         Competition:         Competition:         Competitere:         Competitere:         Competiter                                                                                                    |                                                                                                    |           |                                                                                                    |                                 |                      |      |
| Compartment: WC/Teeling       ONE Source Source Sourc                                         | dit Move Resource Add Tags Terminate                                                                                                    |           |                                                                                                    |                                 |                      |      |
| Compartment: WC/Teeling       ONE Source Source Sourc                                         | Rubeat Information Tatar                                                                                                    |           |                                                                                                    |                                 |                      |      |
| ONG Block:       NSR Domain Nume: results:         State State:       NSR Domain Nume: results:         euclity Lists       NSR Domain Nume: results:         Additional Type: Regional       Name: Additional Difference Date: State: Stat                                                                                                    | Sublict mormation rays                                                                                                    |           |                                                                                                    |                                 |                      |      |
| Yunal Roare Kook Kook Shold       Super Concess Prints Shold         Sate Strate Strates Strate Strates Strates Stra                                                                   | OCID:uaiiva Show Copy                                                                                                    |           |                                                                                                    |                                 |                      |      |
| Salert Type: Regional  PPCP Options: Databal Differ Content is VICCEntrapy(2): Rest Table: Content is Provided is Content is Provided is Content is Provided is Content is Provided is Content is Provided is Content is Provided is Provided is Content is Provided is Provided is                                |                                                                                                    |           |                                                                                                    |                                 |                      |      |
| ecurity Lists          Add Security Lists         Add Security Lists         Same       Compariment       Created       Created       •         Marcial       Available       WCCTenting       Men, Mar 23, 2020, 13.04.30 UTC       •         Ublicsubnet                                                                                                    | Subnet Type: Regional                                                                                                    |           | DHCP Options: Default DHCP Options for WCCTestingVCN                                                                                                    |                                 |                      |      |
| Add Targe Tege Analada Compartment WCTesting Compartment WCTesting |                                                                                                    |           | Route Table: PrivateRT                                                                                                    |                                 |                      |      |
| Sate       Compartment       Created       •         More Resource       Add Tags       The Note Resource       Add Tags       The Note Resource       Add Tags       The Note Resource       Add Tags       The Note Resource       Add Tags       The Note Resource       Add Tags       The Note Resource       Add Tags       The Note Resource       Add Tags       The Note Resource       The Note Resource       The N                                                                                                    | Security Lists                                                                                                    |           |                                                                                                    |                                 |                      |      |
| Words     Available     WC Testing     Mon, Mar 23, 2020, 13 04 30 UTC       Showing 1 km       Showing 1 km        ublicsubmet            State     Compartment: WC Testing           ODE:donies Stoor (Day)     Tags            ODE:donies Stoor (Day)     Compartment: WC Testing           ODE:donies Stoor (Day)     CMS Domination: Stoor (Say)           Virual Router Mac Address: 000 17 03 48 AE     Subsent Free: Regional     Stoore (Table 1: Color finder 1: Bole 1: Color finder 1: Bole                                                                                                    | Add Security List                                                                                                    |           |                                                                                                    |                                 |                      |      |
| ublicsubnet         stde       Compartment: WCCTesting         ODE: usdrwe Stop: Copy         ODE: usdrwe Stop: Copy         ODE: usdrwe Stop: Copy         ODE: usdrwe Stop: Copy         ODE: usdrwe Stop: Copy         ODE: usdrwe Stop: Copy         ODE: usdrwe Stop: Copy         ODE: usdrwe Stop: Copy         ODE: usdrwe Stop: Copy         DIM Blow Rescore: OUCTO3 48.AE         Subnet Type: Regional         DECE Copy         DECE Copy                                                                                                    | Name                                                                                                    | State     | Compartment                                                                                                    | Created                         |                      | ¥    |
| ublicsubnet stat: Move Resource Add Tage Tennine subnet Information Tags ODE:udowe Stoor Capy ODE Source Markers Construent: VCCTesting ODE Source Markers Construent: VCCTesting DNS Doment Marker Compartment: VCCTesting DNS Doment Marker Compartment: VCCTesting DNS Doment Marke     | htvateSL                                                                                                    | Available | WCCTesting                                                                                                    | Mon, Mar 23, 2020, 13:04:38 UTC |                      |      |
| ublicsubnet stat: Move Resource Add Tage Terminale state: Move Resource Add Tage Terminale subnet Information Tags OCDF:uchrwn Stop: Copy CORP Record: 10.2.024 VDNS Domain Rescen: Public Subard: Stop: Copy CORP Record: 10.2.024 DNS Domain Rescen: Public Subard: Stop: Copy Subard: Type: Regional DHCP Options: Dufuit DHCP Options for WOCT resting Compartment: WCCT resting DHCP Options: Dufuit DHCP Options for WocT resting/OCT Record Table: CodeR Record Table: CodeR Record Table: C    |                                                                                                    |           |                                                                                                    |                                 | Showing 1 Item < Pag | je 1 |
| CIDR Book: 100.2024     CDR Source: Source:                            |                                                                                                    |           |                                                                                                    |                                 |                      |      |
| Virtual Router Mac Address: 00.00 17.03.48 AE     Subnet Access: Public Subnet       Subnet Tryn: Regional     DHCP Options: Dolard DHCP Control for WCCTesting/CRI       Recurrity Lists     Address:       Address:     State       Name     State       Compartment     Compartment                                                                                                    | Edit Move Resource Add Tags Terminate                                                                                                    |           |                                                                                                    |                                 |                      |      |
| Roote Table: Colopi Roote Table: Colopi Roote Table                                    | Edit Move Resource Add Tags Terminate Subnet Information Tags OCID:uchwa Show Copy.                                                                                                    |           |                                                                                                    |                                 |                      |      |
| Add Security List<br>Name State Compartment Created •                                                                                                    | Edit Move Resource Add Tags Terminate Subnet Information Tags OCID: .uckwa Shorr Copy COR Block: 100.2.024                                                                                                    |           | DNS Domain Name: computesubnet Show Copy.                                                                                                    |                                 |                      |      |
| Name State Compartment Created -                                                                                                    | Edt Move Resource Add Tags Torminate Subnet Information Tags OCID:uz/nws Store Copy CCID Block: 10.0.2024 Vittal Router Mac Address: 00.00.17.03.48 AE                                                                |           | DNS Domain Name: computesubnet Show Copy<br>Subnet Access: Public Subnet<br>DHCP Options: Default DHCP Options for WCCTestingVCN                                                                                          |                                 |                      |      |
|                                                                                                    | Subnet Information Tags<br>OCID: Luchwes Show Copy<br>CDR Block: 10 0 20/24<br>Wrune Router Macharess: 00 00 17 03 4B AE<br>Subnet Type: Regional                                                                     |           | DNS Domain Name: computesubnet Show Copy<br>Subnet Access: Public Subnet<br>DHCP Options: Default DHCP Options for WCCTestingVCN                                                                                          |                                 |                      |      |
| Available     WCCTesting     Mon, Mar 23, 2020, 12:59:52 UTC                                                                                                    | Edit Move Resource Add Tags Timminats Subnet Information Tags OCID:uchww Show Copy CIDR Block: 100.2.0.24 Virtual Router MacAdress: 00.00.17.03.48 AE Subnet Type: Regional                                           |           | DKS Domain Name: computesubnet. Show: Copy<br>Solthert Access: Public Solthert<br>DHCP Options: Online The Copy Soles for WCCTesting/VCN<br>Route Table: Default Route Table for WCCTesting/VCN                           |                                 |                      |      |
|                                                                                                    | Edi Move Resource Add Tags Teminatas Subnet Information Tags OCID: _ucknews Store Capy CIDR Block: 100.2.024 Virtura Nourer Mex. Address: 00.00.17.03.4B.AE Subnet Type: Regional Cecurity Lists Add Society Lat Name |           | DNS Domain Name: compressionet. Show: Copy<br>Submet Access: Public Submet<br>DHCP Options: Public Submet<br>Route Table: Default Route Table for VICCTextboy/CDI<br>Route Table: Default Route Table for VICCTextboy/CDI |                                 |                      | •    |

# Create the Mount Target

In Oracle Cloud Infrastructure, we create the mount target using the **Core Infrastructure - File Storage - Mount Targets** menu option and place it in the private subnet, while making sure that it is assigned a private IP address.

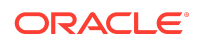

| WccTestingMountTarget                    |                                                     |
|------------------------------------------|-----------------------------------------------------|
| Rename Move Resource Add Tags Delete     |                                                     |
| Mount Target Information Tags            |                                                     |
| OCID: <u>ygaaaa</u>                      | Virtual Cloud Network: WCCTestingVCN                |
| Created: Tue, Mar 24, 2020, 13:24:22 UTC | Subnet: privatesubnet ()                            |
| Availability Domain:                     | IP Address: 10.0.1.3                                |
| Compartment:                             | Hostname: - 🥢                                       |
| Reported Size (GiB): 8589934592 🧪 🕧      | Fully Qualified Domain Name: Enter a hostname first |
| Reported Inodes (Gil): 8589934592 🧪 🕧    | Export Set OCID:ygaaaa ()                           |
| Network Security Groups: None Edit       |                                                     |
|                                          |                                                     |

#### Create the Shared File System

If a shared/remote file system is going to be used, as in the case of a clustered WebCenter Content, the requirements explained in Note 1209496.1 must be met. For our sample setup, we use the Oracle Cloud Infrastructure's File Storage Service to provide the compute instances with a shared file system. See: Create the Shared File System and Configuring VCN Security Rules for File Storage.

| /wccfileshare                                               |       |        |                                                                     |            |            |  |  |  |
|-------------------------------------------------------------|-------|--------|---------------------------------------------------------------------|------------|------------|--|--|--|
| Mount Commands Didele                                       |       |        |                                                                     |            |            |  |  |  |
| Export Information                                          |       |        |                                                                     |            |            |  |  |  |
| OCID:ygaaaa<br>Created: Tue, Mar 24, 2020, 13:29:41         | UTC   |        | File System: <u>WccFileShar</u><br>Mount Target: <u>WccTestin</u> ; |            |            |  |  |  |
| Exports                                                     |       |        |                                                                     |            |            |  |  |  |
| Edit NFS Export Options                                     | -     |        |                                                                     |            |            |  |  |  |
| Source                                                      | Ports | Access | Squash                                                              | Squash UID | Squash GID |  |  |  |
| 0.0.0.00 Any ReadWitte None Not used Not used Showing 1 tem |       |        |                                                                     |            |            |  |  |  |

# **Configure Security Rules**

Before we install WebCenter Content to the compute instances in the public subnet, we configure the security list's stateless ingress and egress rules to allow for successful communication. The ports listed below are default ports. You may choose to use different ports in your setup.

- 1521 / 1433 Database
- 4444 Socket port for WebCenter Content
- 5555 Socket port for Refinery Server
- 5556 NodeManager
- 7001 AdminServer
- 7777 OHS
- 16200 HTTP WebCenter Content
- 16225 HTTP WebCenter Content Web Interface
- 16250 HTTP Refinery Server

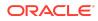

- 16000 Imaging
- 16400 Capture

| Ingr | Igress Rules                 |           |             |                   |                        |               |                                                                                                    |                                                                       |   |
|------|------------------------------|-----------|-------------|-------------------|------------------------|---------------|----------------------------------------------------------------------------------------------------|-----------------------------------------------------------------------|---|
| Add  | Add legens Rules E.B. Remove |           |             |                   |                        |               |                                                                                                    |                                                                       |   |
|      | Stateless 🕶                  | Source    | IP Protocol | Source Port Range | Destination Port Range | Type and Code | Allows                                                                                              | Description                                                           |   |
|      | Yes                          | 10.0.0/16 | TCP         | All               | 1521                   |               | TCP traffic for ports: 1521                                                                         | Oracle Database Listener                                              | : |
|      | Yes                          | 0.0.0/0   | TCP         | All               | 7001                   |               | TCP traffic for ports: 7001                                                                         | HTTP for AdminServer console                                          | : |
|      | Yes                          | 0.0.0.0/0 | TCP         | All               | 16200-16250            |               | TCP traffic for ports: 16200-16250                                                                  | HTTP for Content Server, Refinery, and Cont<br>ent UI managed servers | : |
|      | Yes                          | 0.0.0.0/0 | TCP         | All               | 7777                   |               | TCP traffic for ports: 7777                                                                         | Oracle HTTP Server                                                    | : |
|      | Yes                          | 10.0.0/16 | TCP         | All               | 5555-5556              |               | TCP traffic for ports: 5555-5556                                                                    | Inbound Refinery socket port and Node Man ager                        | ; |
|      | Yes                          | 0.0.0/0   | TCP         | All               | 4444                   |               | TCP traffic for ports: 4444                                                                         | Content Server socket port                                            | : |
|      | No                           | 0.0.0.0/0 | TCP         | All               | 22                     |               | TCP traffic for ports: 22 SSH Remote Login Proto<br>col                                             |                                                                       | : |
|      | No                           | 0.0.0.0/0 | ICMP        |                   |                        | 3, 4          | ICMP traffic for: 3, 4 Destination Unreachable: Fra<br>gmentation Needed and Don't Fragment was Set |                                                                       | : |
|      | No                           | 10.0.0/16 | ICMP        |                   |                        | 3             | ICMP traffic for: 3 Destination Unreachable                                                         |                                                                       | 1 |

| Egre | ess Rule                 | s           |               |                   |                        |               |                            |                                                                       |  |
|------|--------------------------|-------------|---------------|-------------------|------------------------|---------------|----------------------------|-----------------------------------------------------------------------|--|
| Add  | AddEgeenRede Edit Remove |             |               |                   |                        |               |                            |                                                                       |  |
|      | Stateless $\bullet$      | Destination | IP Protocol   | Source Port Range | Destination Port Range | Type and Code | Allows                     | Description                                                           |  |
|      | Yes                      | 10.0.0.0/16 | TCP           | 1521              | All                    |               | TCP traffic for ports: All | Oracle Database Listener                                              |  |
|      | Yes                      | 0.0.0/0     | TCP           | 7001              | All                    |               | TCP traffic for ports: All | HTTP for AdminServer console                                          |  |
|      | Yes                      | 0.0.0.0/0   | TCP           | 16200-16250       | All                    |               | TCP traffic for ports: All | HTTP for Content Server, Refinery, and Cont<br>ent UI managed servers |  |
|      | Yes                      | 0.0.0.0/0   | TCP           | 7777              | All                    |               | TCP traffic for ports: All | Oracle HTTP Server                                                    |  |
|      | Yes                      | 10.0.0/16   | TCP           | 5555-5556         | All                    |               | TCP traffic for ports: All | Inbound Refinery socket port and Node Man ager                        |  |
|      | Yes                      | 0.0.0/0     | TCP           | 4444              | All                    |               | TCP traffic for ports: All | Content Server socket port                                            |  |
|      | No                       | 0.0.0/0     | All Protocols |                   |                        |               | All traffic for all ports  | :                                                                     |  |
|      |                          |             |               |                   |                        |               |                            |                                                                       |  |

# Create the Database Instance

We create a database using the Oracle Cloud Infrastructure's **Database - Bare Metal**, **VM**, **and Exadata - DB Systems** menu option. See Creating Bare Metal and Virtual Machine DB Systems.

Afterwards, we connect to the database as explained in Connecting to a DB System.

#### Create the Compute Instances

We create two compute instances in the public subnet and connect to them by following the instructions given in Creating an Instance and Connecting to an Instance.

### Configure the Compute Instances

We perform a variety of actions on both of the compute instances:

1. Create an oracle user:

sudo useradd -m oracle -p <password>

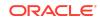

2. Create an oracle directory and assign ownership to the oracle user:

```
sudo mkdir /oracle
sudo chown -R oracle:oracle /oracle
```

3. Install the latest packages using yum:

sudo yum update

4. Install the "Cinnamon Desktop" group and "Server with GUI" group:

```
sudo yum groupinstall "Cinnamon Desktop"
sudo yum groupinstall "Server with GUI"
```

5. Change the default target of systemctl to be graphical.target:

sudo systemctl set-default graphical.target

6. Configure firewalld to allow http traffic, socket traffic, and database traffic on ports used when you configured security rules. For example, to allow traffic on 7777:

```
sudo firewall-cmd --permanent --zone=public --add-port=7777/tcp
sudo systemctl
    restart firewalld
```

 Create a console connection following the instructions in Instance Console Connections.

#### Configure the Local File System

For the local file system on each of the compute instances, we use additional block storage through the **Core Infrastructure - Block Storage - Block Volumes** to add 100GB of additional disk space formatted as ext4 to each instance. This allows sufficient space for product installations and patches to be applied in the future. We partition it and format it ourselves after the disk is added to the compute instance. See Creating a Volume and Attaching a Volume.

| Block Volumes in WCCTesting | Compartment |
|-----------------------------|-------------|
|-----------------------------|-------------|

| Create Block Volume     |                               |        |                     |               |                                    |                                  |
|-------------------------|-------------------------------|--------|---------------------|---------------|------------------------------------|----------------------------------|
| Name                    | State                         | Size   | Availability Domain | Backup Policy | Created                            | •                                |
| WccTestingInstance1Data | <ul> <li>Available</li> </ul> | 100 GB |                     |               | Tue, Mar 24, 2020, 12:57:06 PM UTC | :                                |
| WccTestingInstance2Data | <ul> <li>Available</li> </ul> | 100 GB |                     |               | Tue, Mar 24, 2020, 12:42:24 PM UTC | :                                |
| WccTestingInstance3Data | <ul> <li>Available</li> </ul> | 100 GB |                     |               | Tue, Mar 24, 2020, 12:29:09 PM UTC | :                                |
|                         |                               |        |                     |               |                                    | Showing 3 Items $\ <$ Page 1 $>$ |

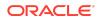

| WccTestingInstance                                                                                                | 1Data                        |                    |                 |                          |                                                            |                          |                                    |
|----------------------------------------------------------------------------------------------------|------------------------------|--------------------|-----------------|--------------------------|------------------------------------------------------------|--------------------------|------------------------------------|
| Edit Resize Change Performance                                                                                    | Move Resource                | Add Tags Terminate |                 |                          |                                                            |                          |                                    |
| Block Volume Information Tags                                                                                     |                              |                    |                 |                          |                                                            |                          |                                    |
| Availability Domain:<br>Compartment:<br>OCID:yunyra <u>Shoar</u> Capy.<br>Created: Tue, Mar 24, 2020, 12:57:06 PM | UTC                          |                    |                 | Encryption<br>Volume Gro | rue<br>licy: None <u>Assign</u><br>Key: Oracle-managed key |                          |                                    |
| Attached Instances                                                                                                | in WCC                       | Tosting Cov        | martment        | Shared Acc               | ess: No                                                    |                          |                                    |
| The volume cannot be attached to ano                                                                              |                              | -                  | •               |                          |                                                            |                          |                                    |
| Attach to Instance                                                                                                |                              |                    |                 |                          |                                                            |                          |                                    |
| Name                                                                                                    | State                        | Shape              | Attachment Type | Attachment Access        | In-Transit Encryption                                      | Device Name              | Created                            |
| WccTestingInstance1                                                                                               | <ul> <li>Attached</li> </ul> | VM.Standard2.2     | Paravirtualized | Read/Write               | No                                                         | /dev/oracleoci/oraclevdb | Tue, Mar 24, 2020, 12:58:34 PM UTC |
|                                                                                                    |                              |                    |                 |                          |                                                            |                          | Showing 1 Item $\ <$ Page 1 $>$    |

Each of the compute instances has the below line in its /etc/fstab file for automounting during startup (The IP address shown is internal to our VCN.)

```
10.0.1.3:/wccfileshare /oracle/wccfileshare nfs
    rw,suid,dev,exec,auto,nouser,sync,nolock,noac 0 0
```

Here are a couple of screenshots as a reference from the first instance showing df  $\ \mbox{-}h$  output along with what is in the /etc/fstab file:

| [oracle@wcctestinginsta | ncel ~ | ]\$ df | -h    |      |                      |
|-------------------------|--------|--------|-------|------|----------------------|
| Filesystem              | Size   | Used   | Avail | Use% | Mounted on           |
| devtmpfs                | 15G    | Θ      | 15G   | Θ%   | /dev                 |
| tmpfs                   | 15G    | Θ      | 15G   | 0%   | /dev/shm             |
| tmpfs                   | 15G    | 58M    | 15G   | 1%   | /run                 |
| tmpfs                   | 15G    | Θ      | 15G   | 0%   | /sys/fs/cgroup       |
| /dev/sdb3               | 39G    | 13G    | 27G   | 32%  |                      |
| /dev/sdb1               | 200M   | 9.9M   | 190M  | 5%   | /boot/efi            |
| /dev/sda1               | 99G    | 6.9G   | 87G   | 8%   | /oracle              |
| 10.0.1.3:/wccfileshare  | 8.0E   | 11G    | 8.0E  | 1%   | /oracle/wccfileshare |
| tmpfs                   | 3.0G   | 36K    | 3.0G  | 1%   | /run/user/1001       |
| tmpfs                   | 3.0G   | Θ      | 3.0G  | 0%   | /run/user/1000       |
| [oracle@wcctestinginsta | ncel ~ | ·]\$   |       |      |                      |

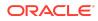

#### Install or Migrate Oracle WebCenter Content

We follow the standard Fusion Middleware and WebCenter Content documentation and KM notes to install a new setup using WebLogic Server, WebCenter Content, and so on. Alternatively we the new lift and shift method can be used to move WebCenter Content to the Oracle Cloud Infrastructure. When creating the weblogic domain, we use the internal 10.x.x.x IP addresses / host names as the listen addresses for the various managed servers and node managers. Since our WebCenter Content is public, we set the HttpServerAddress to have a public IP address. The HttpServerAddress configuration entry is used in building various URLs throughout WebCenter Content.

## Configure Oracle HTTP Server

We add the below settings to our mod\_wl\_ohs.conf file for OHS on each host in two spots:

- DOMAINHOME/config/fmwconfig/components/OHS/<componentname>/ mod\_wl\_ohs.conf
- DOMAINHOME/config/fmwconfig/components/OHS/instances/<componentname>/ mod\_wl\_ohs.conf

```
# WCC
```

```
<Location /cs>
WebLogicCluster 10.0.2.2:16200,10.0.2.3:16200
SetHandler weblogic-handler
WLCookieName JSESSIONID
</Location>
```

```
# WCC
ADF auth <Location /adfAuthentication>
WebLogicCluster 10.0.2.2:16200,10.0.2.3:16200
SetHandler weblogic-handler
WLCookieName JSESSIONID
</Location>
```

```
# WCC
WebDAV <Location /_dav>
WebLogicCluster 10.0.2.2:16200,10.0.2.3:16200
SetHandler weblogic-handler
WLCookieName JSESSIONID
</Location>
```

```
# WCC WebServices
<Location /idcws> WebLogicCluster 10.0.2.2:16200,10.0.2.3:16200
```

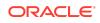

```
SetHandler weblogic-handler WLCookieName JSESSIONID
</Location>
# WCC HttpHelpRoot & HttpSystemHelpRoot
<Location /_ocsh> WebLogicCluster 10.0.2.2:16200,10.0.2.3:16200
SetHandler weblogic-handler WLCookieName JSESSIONID
</Location>
# WCC Content UI
<Location /wcc> WebLogicCluster 10.0.2.2:16225,10.0.2.3:16225
SetHandler weblogic-handler WLCookieName WCCSID
</Location>
# Imaging
        <Location /imaging>
WebLogicCluster 10.0.2.2:16000,10.0.2.3:16000
SetHandler weblogic-handler
WLCookieName JSESSIONID
</Location>
# Capture Client
<Location /dc-client>
WebLogicCluster 10.0.2.2:16400,10.0.2.3:16400
SetHandler weblogic-handler
WLCookieName JSESSIONID
```

</Location>

# Capture Console
<Location /dc-console>
WebLogicCluster 10.0.2.2:16400,10.0.2.3:16400
SetHandler weblogic-handler
WLCookieName JSESSIONID
</Location>

#### Create the Load Balancer

Now that WebCenter Content is installed along with OHS, we next configure a load balancer. For this we use the Load Balancer in Oracle Cloud Infrastructure's networking. See Overview of Load Balancing.

Our load balancer is a public one and handles both http traffic and socket traffic. See screenshots of our load balancer details, listeners, and backend sets:

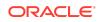

| wcclb                                                                                                    |                     |
|----------------------------------------------------------------------------------------------------|---------------------|
| Move Resource Add Tags Terminate                                                                                                   |                     |
| Load Balancer Information Tags                                                                                                    |                     |
| Load Balancer Information                                                                                                    | Overall Health      |
| OCID:dx52sq Show Copy                                                                                                    | 📀 ок                |
| Created: Fri, Mar 27, 2020, 15:28:03 UTC                                                                                           | Backend Sets Health |
| Shape: 400Mbps                                                                                                    |                     |
| IP Address:                                                                                                    | 0 Critical          |
| Virtual Cloud Network: WCCTestingVCN                                                                                               | 0 Warning           |
| Subnet: publicsubnet                                                                                                    | 0 Unknown           |
| Network Security Groups: Nane Edit                                                                                                 | 2 OK                |
| Traffic between this load balancer and its backend servers is subject to the governing security lists and network security groups. |                     |
| Learn more about load balancers and security lists,                                                                                |                     |
|                                                                                                    |                     |

#### Listeners

| Create Listener |          |      |                |                |           |           |          |
|-----------------|----------|------|----------------|----------------|-----------|-----------|----------|
| Name            | Protocol | Port | Backend Set    | Path Route Set | Hostnames |           | Use SSL  |
| http_listener   | HTTP     | 80   | http_backend   |                |           |           | No       |
| socket_listener | TCP      | 4444 | socket_backend |                |           |           | No       |
|                 |          |      |                |                | Showin    | g 2 Items | < Page 1 |
|                 |          |      |                |                |           |           |          |

#### Backend Sets

| Create Backend Set |                             |                    |                              |
|--------------------|-----------------------------|--------------------|------------------------------|
| Name               | Traffic Distribution Policy | Number of Backends | Health                       |
| http_backend       | Weighted Round Robin        | 2                  | 🖉 ОК 🛛 Е                     |
| socket_backend     | Weighted Round Robin        | 2                  | 🛇 ок :                       |
|                    |                             |                    | Showing 2 Items 🛛 < Page 1 🗧 |

| http_backend                                                             |                                                                                                    |        |                        |         |        |                                           |
|--------------------------------------------------------------------------|----------------------------------------------------------------------------------------------------|--------|------------------------|---------|--------|-------------------------------------------|
| Edit Update Health Check Delete                                          |                                                                                                    |        |                        |         |        |                                           |
| Backend Set Information                                                  |                                                                                                    |        |                        |         |        |                                           |
| Backend Set Information Policy: Weighted Round Robin Load Balancer: wodb |                                                                                                    |        | Overall Health<br>⊘ ୦к |         |        |                                           |
|                                                                          | Load Baancer 2000 Backends Health          0       Cricul         0       Warning         0       Warning         0       Warning         0       Warning         0       Warning         0       Warning         0       Warning         0       Warning |        |                        |         |        |                                           |
| Backends                                                                 |                                                                                                    |        |                        |         |        |                                           |
| Add Backends Actions 👻                                                   |                                                                                                    |        |                        |         |        | Q Search                                  |
| IP Address                                                               | Port                                                                                                    | Weight | Drain                  | Offline | Backup | Health                                    |
| 10.0.2.2                                                                 | 7777                                                                                                    | 1      | False                  | False   | False  | 🥝 ок                                      |
| 10.0.2.3                                                                 | 7777                                                                                                    | 1      | False                  | False   | False  | 🥝 ок                                      |
| 0 Selected                                                               |                                                                                                    |        |                        |         | SI     | nowing 2 Items $\langle$ Page 1 $\rangle$ |

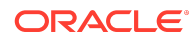

| Socket_backend<br>Edit Update Health Check Octobe<br>Backend Set Information                                                           |      |        |       |         |        |                                            |
|----------------------------------------------------------------------------------------------------|------|--------|-------|---------|--------|--------------------------------------------|
| Backend Set Information Overall Health Policy: Weighted Round Robin Load Balancer: aicid O Critical O Critical O Utanoon O Utanoon O K |      |        |       |         |        |                                            |
| Backends                                                                                                    |      |        |       |         |        |                                            |
| Add Backends  Actions                                                                                                    |      |        |       |         |        | Q Search                                   |
| IP Address                                                                                                    | Port | Weight | Drain | Offline | Backup | Health                                     |
| 0.0.2.2                                                                                                    | 4444 | 1      | False | False   | False  | 🕗 ОК                                       |
| 10.0.2.3                                                                                                    | 4444 | 1      | False | False   | False  | 🕗 ок                                       |
| 0 Selected                                                                                                    |      |        |       |         | s      | howing 2 litems $\langle$ Page 1 $\rangle$ |

After the load balancer is configured, we adjust the HttpServerAddress of WebCenter Content to use the public hostname/IP address and the port of the load balancer and then restart WebCenter to pick up the configuration change. We also change the PropConnectionUrl mbean value for the WebCenter Content interface managed servers to contain the hostname/IP address of the load balancer.

| RACLE Enterprise Manager Fusion Middleware Control                                                                                                    | 12c       |                                |                                                                      |              | 🖺 WebLogic Domain 👻 🛛 weblogic 👻                                                                                                    |
|----------------------------------------------------------------------------------------------------|-----------|--------------------------------|----------------------------------------------------------------------|--------------|----------------------------------------------------------------------------------------------------|
| WCCADF_server1                                                                                                    |           |                                |                                                                      |              | 🎦 🔻 🖂                                                                                                    |
| WebLogic Server - Start Up Shut Down                                                                                                    |           |                                |                                                                      |              | Apr 15, 2020 9:18:54 AM GMT                                                                                                    |
|                                                                                                    |           |                                |                                                                      |              | ADE 15, 2020 912034 APT 041                                                                                                    |
| main_cluster_domain/cluster_domain/WCCADF_server1 > System MBean B                                                                                                    | irowser   |                                |                                                                      |              |                                                                                                    |
| stem MBean Browser                                                                                                    |           |                                |                                                                      |              |                                                                                                    |
| • Y - Ф                                                                                                    | Applica   | ation Defined MBeans: V        | VccConnection:WccAdfServerConnection                                 |              | Apply Re                                                                                                    |
| Invanio                                                                                                    | ^ () Info | rmation                        |                                                                      |              |                                                                                                    |
| In avalutillogging                                                                                                    | The o     | changes made on this mbean an  | e not managed by the configuration session. The changes will b       | e applied in | mmediately. You cannot undo the changes from the Change Center.                                                                                  |
| importante.adf.share.config                                                                                                    |           |                                |                                                                      |              |                                                                                                    |
| a in oracle.adf.share.connections                                                                                                    | ▶ Sho     | w MBean Information            |                                                                      |              |                                                                                                    |
| 4 herver: WCCADF_server1                                                                                                    |           | Notifications                  |                                                                      |              |                                                                                                    |
| 4 🛅 Application: Oracle WebCenter Content - Web UI                                                                                                    | Attributi | es Notrications                |                                                                      |              |                                                                                                    |
| A bFConnections                                                                                                    |           | Name                           | Description                                                          | Access       | Value                                                                                                    |
| ADFConnections                                                                                                    | 1         | ConfigMBean                    | If true, it indicates that this MBean is a Config MBean.             | R            | false                                                                                                    |
| A The WooConnection                                                                                                    | 2         | ConnectionName                 | Attribute exposed for management                                     | R            | WccAdtServerConnection                                                                                                    |
| <ul> <li>WccAdfServerConnection</li> </ul>                                                                                                    | 3         | eventProvider                  | If true, it indicates that this MBean is an event provider as defin. | R            | true                                                                                                    |
| # Terver: WCCADF_server2                                                                                                    | 4         | eventTypes                     | All the event's types emitted by this MBean.                         | R            | jmc.attribute.change                                                                                                    |
| a Application: Oracle WebCenter Content - Web UI                                                                                                    | 5         | objectName                     | The MBean's unique JMX name                                          | R            | $oracle. adf share. connections. type=WccConnection. be an type=Runtime {\it ADFConnections={\it ADFConnections}, {\it Application={\it Ora},}}$ |
| ADFConnections     A      ADFConnections                                                                                                    | 6         | PropConnectionPoolMethod       | Set the RIDC Connection Pool Method                                  | RW           |                                                                                                    |
| a 🛅 WccConnection                                                                                                    | 7         | PropConnectionPoolSize         | Set the RIDC Connection Pool Size                                    | RW           |                                                                                                    |
| WcoAdtServerConnection     Im oracle.as.cow                                                                                                    | 8         | PropConnectionProtocol         | Set the RIDC Connection Protocol                                     | RW           |                                                                                                    |
| 🕨 🛅 oracle.as.jmx                                                                                                    | 9         | ProcConnectionSocketTimeout    | Set the RIDC Connection Socket Timeout                               | RW           |                                                                                                    |
| 🕨 🛅 oracle. as. management mbeans. register                                                                                                    |           |                                |                                                                      |              |                                                                                                    |
| 🕨 🛅 oracle.as.ohs                                                                                                    | 10        | PropConnectionUrl              | Set the RIDC Connection Uni                                          | RW           | 10c/l                                                                                                    |
| 🕨 📩 oracle.as.util                                                                                                    | 11        | ProcConnectionWaitTime         | Set the RIDC Connection Wait Time                                    | RW           |                                                                                                    |
| ▶ 💼 oracle.dfw                                                                                                    |           |                                |                                                                      |              |                                                                                                    |
| Image: Image: | 12        | PropCredentialAppIdKey         | Set the connection credential appld key                              | RW           |                                                                                                    |
| Image: Image: | 13        | PropCredentialImpersonationAll | Set whether the UCM server and connection credential can pr          | RW           | ×                                                                                                    |
| Tracle.dms.event.config                                                                                                    |           |                                |                                                                      |              |                                                                                                    |
| Implement instrument                                                                                                    | 14        | PropCredentialPassword         | Set the connection credential password                               | w            |                                                                                                    |

Once everything is configured, we test our setup to confirm it is working as expected.

### Integrate with Identity Cloud Service

If you are using any SSO provider such as Oracle Access Manager, then you can bring that to cloud and deploy in Oracle Cloud Infrastructure. You can use Oracle Identity Cloud Service (IDCS) for SSO if you would like to. You can follow the below document to use IDCS for SSO provider.

At this point, we configure WebCenter Content with the Identity Cloud Service using the information contained in Configuring WebCenter Content for Oracle Identity Cloud Services (IDCS) in Administering Oracle WebCenter Content.

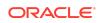

#### Documentation Accessibility

For information about Oracle's commitment to accessibility, visit the Oracle Accessibility Program website at http://www.oracle.com/pls/topic/lookup? ctx=acc&id=docacc.

#### Access to Oracle Support

Oracle customers that have purchased support have access to electronic support through My Oracle Support. For information, visit http://www.oracle.com/pls/topic/lookup?ctx=acc&id=info or visit http://www.oracle.com/pls/topic/lookup?ctx=acc&id=trs if you are hearing impaired.

Oracle® Fusion Middleware Migrating Oracle WebCenter Content to Oracle Cloud Infrastructure, 12c (12.2.1.4.0) F31797-01

Copyright © 2020, Oracle and/or its affiliates. All rights reserved.

This software and related documentation are provided under a license agreement containing restrictions on use and disclosure and are protected by intellectual property laws. Except as expressly permitted in your license agreement or allowed by law, you may not use, copy, reproduce, translate, broadcast, modify, license, transmit, distribute, exhibit, perform, publish, or display any part, in any form, or by any means. Reverse engineering, disassembly, or decompilation of this software, unless required by law for interoperability, is prohibited.

The information contained herein is subject to change without notice and is not warranted to be error-free. If you find any errors, please report them to us in writing.

If this is software or related documentation that is delivered to the U.S. Government or anyone licensing it on behalf of the U.S. Government, then the following notice is applicable:

U.S. GOVERNMENT END USERS: Oracle programs (including any operating system, integrated software, any programs embedded, installed or activated on delivered hardware, and modifications of such programs) and Oracle computer documentation or other Oracle data delivered to or accessed by U.S. Government end users are "commercial computer software" or "commercial computer software documentation" pursuant to the applicable Federal Acquisition Regulation and agency-specific supplemental regulations. As such, the use, reproduction, duplication, release, display, disclosure, modification, preparation of derivative works, and/or adaptation of i) Oracle programs (including any operating system, integrated software, any programs embedded, installed or activated on delivered hardware, and modifications of such programs), ii) Oracle computer documentation and/or iii) other Oracle data, is subject to the rights and limitations specified in the license contained in the applicable contract. The terms governing the U.S. Government's use of Oracle cloud services are defined by the applicable contract for such services. No other rights are granted to the U.S. Government.

This software or hardware is developed for general use in a variety of information management applications. It is not developed or intended for use in any inherently dangerous applications, including applications that may create a risk of personal injury. If you use this software or hardware in dangerous applications, then you shall be responsible to take all appropriate fail-safe, backup, redundancy, and other measures to ensure its safe use. Oracle Corporation and its affiliates disclaim any liability for any damages caused by use of this software or hardware in dangerous applications.

Oracle and Java are registered trademarks of Oracle and/or its affiliates. Other names may be trademarks of their respective owners.

Intel and Intel Inside are trademarks or registered trademarks of Intel Corporation. All SPARC trademarks are used under license and are trademarks or registered trademarks of SPARC International, Inc. AMD, Epyc, and the AMD logo are trademarks or registered trademarks of Advanced Micro Devices. UNIX is a registered trademark of The Open Group.

This software or hardware and documentation may provide access to or information about content, products, and services from third parties. Oracle Corporation and its affiliates are not responsible for and expressly disclaim all warranties of any kind with respect to third-party content, products, and services unless otherwise set forth in an applicable agreement between you and Oracle. Oracle Corporation and its affiliates will not be responsible for any loss, costs, or damages incurred due to your access to or use of third-party content, products, or services, except as set forth in an applicable agreement between you and Oracle.

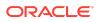